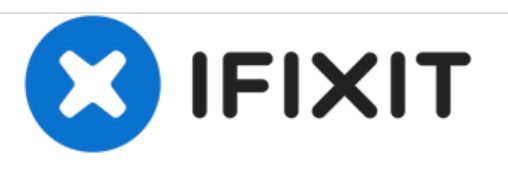

# **MacBook Pro (15 Zoll, Mitte 2009, Unibody) vorderes Displayglas austauschen**

Austausch des vorderen Displayglases im MacBook Pro (15 Zoll, Mitte 2009, Unibody).

Geschrieben von: Andrew Bookholt

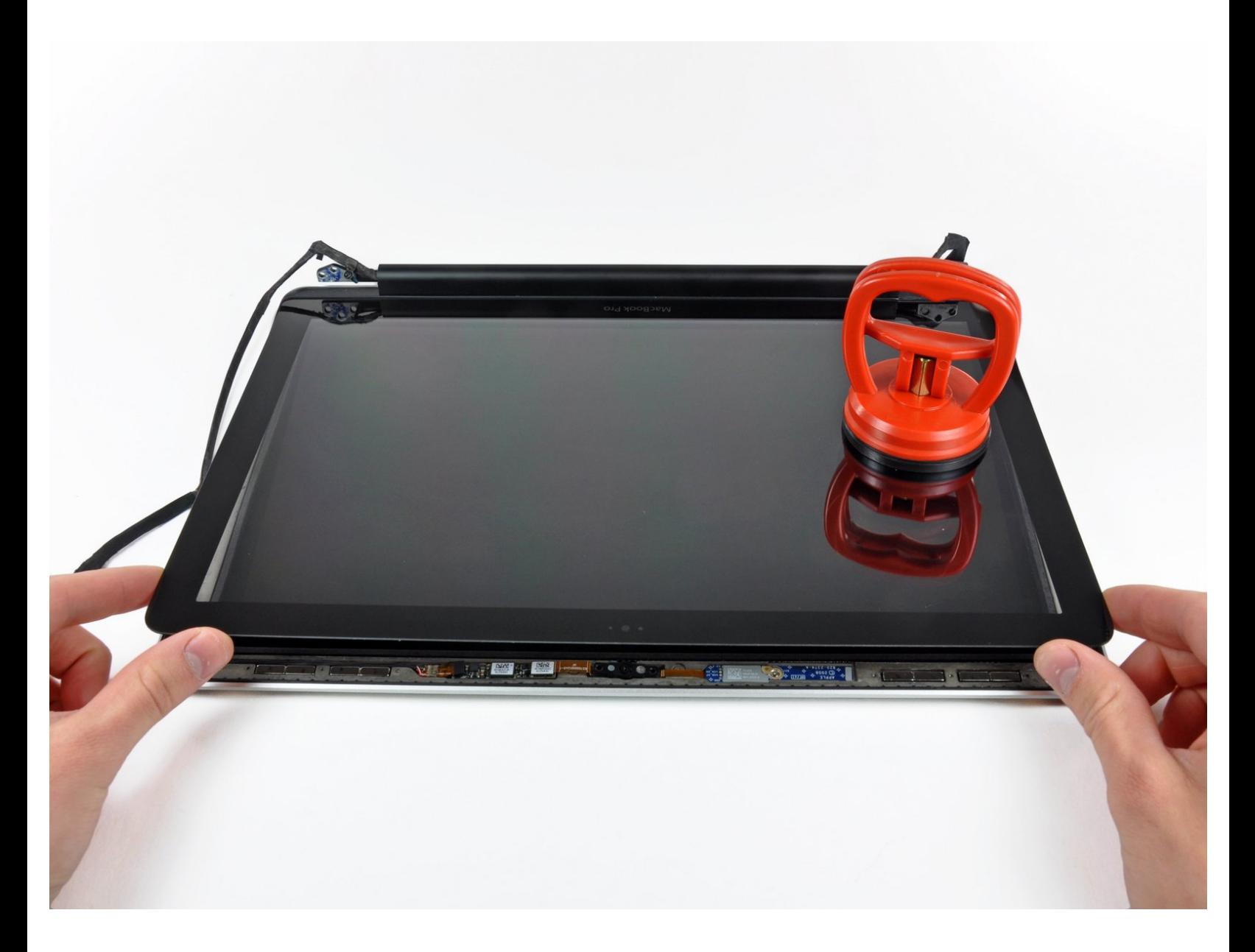

# **EINLEITUNG**

Diese Anleitung zeigt dir, wie du ein defektes vorderes Displayglas austauschen kannst. Das vordere Displayglas muss entfernt werden, wenn du das LCD austauschen willst. Es ist zwar nicht zwingend notwendig, das Display zu entfernen, um an das Displayglas zu gelangen, erleichtert aber doch die Arbeit sehr. Diese Anleitung gilt **nicht** für entspiegelte Displays.

# **WERKZEUGE:**

- [Heat](https://eustore.ifixit.com/products/heat-gun) Gun (1)
- [Heavy-Duty](https://eustore.ifixit.com/products/heavy-duty-suction-cups-pair) Suction Cups (Pair) (1)
- Kreuzschlitz PH00 [Schraubendreher](https://eustore.ifixit.com/products/phillips-00-screwdriver) (1)
- **iFixit [Opening](https://eustore.ifixit.com/products/ifixit-opening-tool) Tools (1)**
- [Spudger](https://eustore.ifixit.com/products/spudger) (1)
- T6 Torx [Schraubendreher](https://eustore.ifixit.com/products/t6-torx-screwdriver) (1)
- P6 Pentalobe [Screwdriver](https://eustore.ifixit.com/products/p6-pentalobe-screwdriver-2009-15-macbook-pro-battery) 2009 MacBook Pro Battery (1)

#### **Schritt 1 — Unteres Gehäuse**

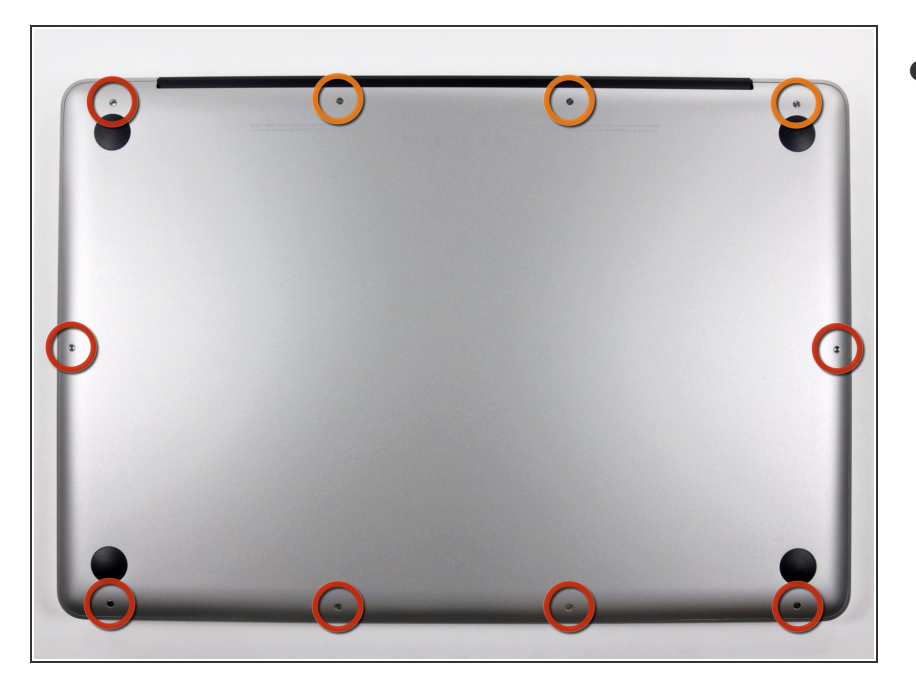

- Entferne die folgenden zehn Schrauben, mit denen das untere Gehäuse am oberen Gehäuse befestigt ist:  $\bullet$ 
	- Sieben 3 mm Kreuzschlitzschrauben  $\bullet$
	- Drei 13,5 mm Kreuzschlitzschrauben

## **Schritt 2**

![](_page_2_Picture_8.jpeg)

- Hebe das untere Gehäuse mit beiden Händen in der Nähe der Lüftungsöffnung an, damit sich die beiden Clips lösen, mit denen die beiden Gehäuseteile verbunden sind.
- Entferne das untere Gehäuse und lege es zur Seite.

#### **Schritt 3 — Akku**

![](_page_3_Picture_3.jpeg)

- Entferne die beiden 5-Punkt Pentalobe [Schrauben](https://eustore.ifixit.com/products/p6-pentalobe-screwdriver-2009-15-macbook-pro-battery) an der Oberkante des Akkus.  $\bullet$
- Wenn du die Festplatte austauschen willst, musst du nicht unbedingt den Schritten 3-7 folgen, um den Akku auszubauen. Allerdings ist es empfehlenswert, vor Reparaturen oder Wartungen immer alle Stromquellen von Elektrogeräten abzutrennen.

# **Schritt 4**

![](_page_3_Picture_7.jpeg)

Biege die Ausbuchtung am Aufkleber "Warning: Do not remove the battery" mit der Spudgerspitze  $\bullet$ 

## hoch, um die dritte Pentalobe Schraube darunter zu entfernen.

# **Schritt 5**

![](_page_4_Picture_4.jpeg)

Hebe den Akku an seiner Plastiklasche hoch und schiebe ihn von der langen Kante des oberen Gehäuses weg.  $\bullet$ 

Versuche noch nicht, den Akku ganz zu entfernen.

![](_page_5_Picture_3.jpeg)

- Kippe den Akku soweit nach hinten, dass du an den Akkukabelstecker herankommst.  $\bullet$
- Ziehe den Akkukabelstecker aus seinem Anschluss auf dem Logic Board und entferne den Akku aus dem oberen Gehäuse.  $\bullet$
- Wenn du einen neuen Akku einbaust, solltest du ihn nach dem Einbau [kalibrieren.](https://de.ifixit.com/Wiki/Battery_Calibration)  $\bullet$

![](_page_5_Picture_7.jpeg)

# **Schritt 7 — Display**

- Apple hat ein kleines Stück durchsichtigen Kunstoffs auf einer Seite des Logic Boards hinter den Stecker des Kamerakabel geklebt, damit der Stecker im Anschluss drin bleibt. Achte beim Entfernen darauf, dass du keine oberflächenmontierte Bauteile auf dem Logic Board beschädigst.
- Drehe den Kunstoffhalter mit der Spudgerspitze vom Kamerakabelstecker weg.  $\bullet$

![](_page_6_Picture_3.jpeg)

Ziehe das Kamerakabel aus seinem Anschluss auf dem Logic Board heraus.

Ziehe den Stecker parallel zur Oberfläche des Logic Boards, nicht senkrecht zu ihr.

## **Schritt 9**

![](_page_6_Picture_7.jpeg)

Löse das Kamerakabel aus der Klebeverbindung zum optischen Laufwerk.

![](_page_7_Picture_3.jpeg)

- Dieser Schritt ist nur für das entspiegelte Display nötig. Wenn du ein glänzendes Display hast, gehe gleich zu Schritt 12.
- Ziehe das männliche Ende des Bluetooth-Kabels gerade aus seinem Anschluss heraus und trenne das Kabel ab.  $\bullet$

Ziehe den Stecker parallel zur Oberfläche des Logic Boards, nicht senkrecht zu ihr.

Heble das Bluetooth-Antennenkabel mit dem flachen Ende des Spudgers aus seinem Anschluss auf der Platine.  $\bullet$ 

![](_page_8_Picture_3.jpeg)

- $\widehat{I}$  Dieser Schritt ist nur für das entspiegelte Display nötig.
- Entferne die beiden 8 mm Kreuzschlitzschrauben, mit denen der Halter des Bluetooth/Kamera-Kabels am oberen Gehäuse befestigt ist.  $\bullet$
- Eine der Schrauben bleibt möglicherweise in der Erdungsöse des Bluetooth/Kamerakabels hängen. Wenn du das Display austauschst, musst du diese Schraube auf dein Ersatzteil übertragen.
- Hebe die Haltereinheit für die Bluetooth-Karte/Kabel aus dem oberen Gehäuse.

![](_page_9_Picture_3.jpeg)

- Dieser Schritt ist nur für Geräte mit glänzendem Display nötig. Überspringen ihn, wenn dein Display entspiegelt ist.
- Entferne die beiden 8 mm Kreuzschlitzschrauben, mit denen der Halter des Kamerakabels am oberen Gehäuse befestigt ist.  $\bullet$
- Eine der Schrauben bleibt möglicherweise in der Erdungsöse des Bluetooth/Kamerakabels hängen. Wenn du das Display austauschst, musst du diese Schraube auf dein Ersatzteil übertragen.
- Hebe den Halter des Kamerakabels aus dem oberen Gehäuse.

![](_page_10_Picture_3.jpeg)

Fasse die Plastikzuglasche an der Verriegelung des Displaydatenkabels und drehe sie zur Seite mit der Gleichspannungsversorgung am Computer.  $\bullet$ 

![](_page_11_Picture_3.jpeg)

- Entferne die einzelne 7 mm Kreuzschlitzschraube, welche den Halter des Displaydatenkabels am oberen Gehäuse befestigt.  $\bullet$
- Diese Schraube bleibt möglicherweise in der Erdungsöse des Displaydatenkabels hängen. Wenn du das Display austauschst, musst du diese Schraube auf dein Ersatzteil übertragen ारी
- Entferne den Halter des Displaydatenkabels vom oberen Gehäuse.

![](_page_12_Picture_3.jpeg)

- Acht darauf, dass der Sicherungsbügel am Datenkabel wirklich in Richtung der Gleichspannungsplatine geklappt ist, bevor du weiterarbeitest.
	- Ziehe den Displaykabelstecker gerade aus seinem Anschluss heraus.
- Achte darauf, dass du den Stecker parallel zur Oberfläche des Logic Boards ziehst, nicht senkrecht zu ihr.

# **Schritt 16**

![](_page_12_Picture_8.jpeg)

Entferne die beiden äußeren Torx T6 Schrauben, mit denen beide Displayscharniere am oberen Gehäuse befestigt sind (insgesamt vier Schrauben).  $\bullet$ 

![](_page_13_Picture_3.jpeg)

- Öffne das MacBook, so dass das Display senkrecht zum Gehäuseoberteil steht.  $\bullet$
- Stelle das geöffnete MacBook so wie gezeigt auf den Tisch.  $\bullet$
- Halte das Display und das Gehäuseoberteil mit der linken Hand fest. Entferne dann die letzte Torx T6 Schraube von der unteren Displayhalterung.  $\bullet$

![](_page_13_Picture_7.jpeg)

# **Schritt 18**

- Achte darauf, das Display und das Gehäuseoberteil gut mit der linken Hand festzuhalten. Wenn du dabei einen Fehler machst, könnte das Display/ Gehäuseobeteil hinfallen und dabei jedes Bauteil beschädigt werden.
- Entferne die letzte Torx T6 Schraube, welche das Display noch am Gehäuseoberteil festhält.  $\bullet$

![](_page_14_Picture_3.jpeg)

- Fasse das obere Gehäuse mit der rechten Hand an und drehe es etwas in Richtung Oberkante das Displays, so dass sich die obere Displayhalterung vom Rand des Gehäuseoberteils löst.
- Drehe das Display ein wenig vom Gehäuseoberteil weg.
- Hebe das Display hoch und weg vom Gehäuseoberteil. Achte dabei darauf, dass sich keine Klammern oder Kabel verfangen.  $\bullet$

#### **Schritt 20 — Vorderes Displayglas**

![](_page_15_Picture_3.jpeg)

- In den folgenden Schritten wirst du mit einem Heißluftgebläse den Kleber aufweichen, mit dem der äußere schwarze Rand des Frontglases am Display befestigt ist. Der Bereich mit Kleber ist auf dem zweiten Bild rot markiert.
- Reinige vor Beginn der Reparatur das Displayglas mit einem angefeuchteten fusselfreien Tuch. Dadurch bleibt der Saugheber besser haften und du kannst hinterher Verunreinigungen leichter erkennen.  $\bullet$
- Fange in der rechten oberen Ecke mit dem Erwärmen des schwarzen Randes an. Stelle das Heißluftgebläse auf niedrige Stufe.  $\bullet$
- Richte die heiße Luft immer weg von der weichen Gummieinfassung um das Displayglas. Wenn du sie erwärmst, kann sie ein wenig schmelzen, so dass sie nicht mehr matt sondern glänzend aussieht. Wenn du sie berührst, kann sie dauerhaft verformt werden.  $\Delta$
- Durch die Wärmeeinwirkung kann sich eine Kondensationsschicht innen auf der Glasscheibe oder außen auf dem LCD bilden. Wenn die Glasscheibe vom Display getrennt ist, kann die Schicht mit Glasreiniger entfernt werden.

![](_page_16_Picture_3.jpeg)

Wenn die Scheibe warm genug ist, dann befestige einen kräftigen Saugheber in der rechten oberen Ecke der Glasscheibe.

Befestige den Saugheber nicht auf der Gummieinfassung um die Kante der Glasscheibe.

- Um die [Saugheber](https://eustore.ifixit.com/products/heavy-duty-suction-cups-pair) zu befestigen, welche wir verkaufen, bringe ihn zuerst mit dem beweglichen Griff parallel zur Glasscheibe an. Drücke den Saugheber leicht gegen das Glas und kippe den beweglichen Griff, bis er parallel zum anderen steht.
- Ziehe die Ecke des Displayglases langsam und vorsichtig von der Displayeinheit hoch.
- Wenn wie im dritten Bild zu sehen sich nur die Oberkante der Glasscheibe anhebt, dann wiederhole Schritt 1 und 2, bis du die Ecke des Displays anheben kannst.  $\odot$

![](_page_17_Picture_3.jpeg)

- Hebe die Ecke des Displayglases vorsichtig an, bis du einen Spudger zwischen ihm und der Displayeinheit einsetzen kannst.  $\bullet$
- Heble das Displayglas vorsichtig mit dem flachen Ende des Spudgers aus der Klebeverbindung zum Display heraus.  $\bullet$
- Heble das Glas einige Zentimeter von der oberen rechten Ecke aus an der oberen und seitlichen Kante hoch.  $\bullet$

![](_page_18_Picture_3.jpeg)

- Erwärme mit dem Heißluftgebläse den Kleber unter dem schwarzen Streifen am rechten Rand der vorderen Glasscheibe.  $\bullet$
- Bringe einen Saugheber an der rechten Seite der vorderen Glasscheibe an.
- Ziehe die Glasscheibe hoch und trenne sie gleichzeitig mit dem flachen Ende des Spudgers von der Displayeinheit ab.  $\bullet$
- Arbeite so lange weiter, bis der rechte Rand der Glasscheibe komplett vom Display abgelöst ist.
- Es kann hilfreich sein, wenn du mit einem Plektrum oder einem anderen flachen Werkzeug verhinderst, das sich die obere rechte Ecke wieder am Display festklebt.  $\Omega$

![](_page_19_Picture_3.jpeg)

- Erwärme mit dem Heißluftgebläse den Kleber unter dem schwarzen Streifen am oberen Rand der vorderen Glasscheibe.
- Bringe einen Saugheber am oberen Rand der vorderen Glasscheibe an und ziehe die Glasscheibe vom Display weg.  $\bullet$
- Arbeite weiter sorgfältig am oberen Rand entlang, wobei du beim Auftrennen des Klebers mit dem flachen Ende des Spudgers nachhelfen kannst.  $\bullet$

![](_page_20_Picture_3.jpeg)

- Erwärme mit dem Heißluftgebläse den Kleber unter dem schwarzen Streifen um die obere linke Ecke der vorderen Glasscheibe.
- Bringe einen Saugheber in der oberen linken Ecke der vorderen Glasscheibe an.
- Ziehe am Saugheber und heble vorsichtig mit dem flachen Ende des Spudgers die Glasscheibe aus der Displayeinheit heraus.  $\bullet$
- Wenn du die obere linke Ecke abgelöst hast, kann es hilfreich sein mit einem Plektrum oder einem anderen flachen Werkzeug zu verhindern, dass sich die Glasscheibe wieder mit der Displayeinheit verklebt.  $(i)$

![](_page_21_Picture_3.jpeg)

- Erwärme mit dem Heißluftgebläse den Kleber unter dem schwarzen Streifen am linken Rand der vorderen Glasscheibe.  $\bullet$
- Bringe einen Saugheber an der linken Seite der vorderen Glasscheibe an.
- Ziehe die Glasscheibe hoch und trenne sie gleichzeitig mit dem flachen Ende des Spudgers von der Displayeinheit ab.  $\bullet$
- Arbeite so lange weiter, bis der linke Rand der Glasscheibe komplett vom Display abgelöst ist.

![](_page_22_Picture_3.jpeg)

- Nachdem nun die obere, rechte und linke Kante der Glasscheibe abgelöst sind, kannst du die Oberkante der Glasscheibe langsam anheben und vom Display wegdrehen.  $\bullet$
- Befreie, wenn nötig, die Unterkante der Glasscheibe mit dem flachen Ende des Spudgers aus der Klebeverbindung zur Displayeinheit.
- Bevor du die Glasscheibe wieder befestigst, musst du die Innenseite de Glasscheibe und das LCD erst gut reinigen. Fingerabdrücke oder eingeschlossene Staubkörnchen sind später sehr störend sichtbar.

![](_page_23_Picture_3.jpeg)

Setze ein Plastiköffnungswerkzeug zwischen Glasscheibe und Kamerahalterung ein und schiebe es um die Kamerahalterung herum, bis sie sich ablöst.  $\bullet$ 

**Wergiss beim Zusammenbau nicht, die Kamerahalterung an der neuen Glasscheibe festzukleben.** 

![](_page_24_Picture_3.jpeg)

- Beim Ausbau der Glasscheibe kann das Kamerakabel an der Glasscheibe kleben bleiben, so dass es beim Abheben der Scheibe von der Kameraplatine abgetrennt wird. Wenn das Kamerakabel bei dir noch angeschlossen ist, kannst du diesen Schritt überspringen.
- Bevor du das Kabel wieder anschließen kannst, musst du erst das Stück Klebeschaumstoff über dem ZIF-Verbinder des Kamerakabels mit der Spudgerspitze ablösen.  $\bullet$
- Klappe den Sicherungsbügel am ZIF-Verbinder des Kamerakabels mit der Spudgerspitze hoch.
- Schiebe das Kamerakabel in seinen Anschluss auf der Kameraplatine hinein und klappe den Sicherungsbügel mit der Spudgerspitze herunter, so dass das Kabel wieder gut im ZIF-Verbinder gesichert ist.  $\bullet$
- Klebe das Stück Schaumstoff wieder am Anschluss des Kamerakabels fest.

Um dein Gerät wieder zusammenbauen, folge den Schritten in umgekehrter Reihenfolge.